# **УТВЕРЖДАЮ**

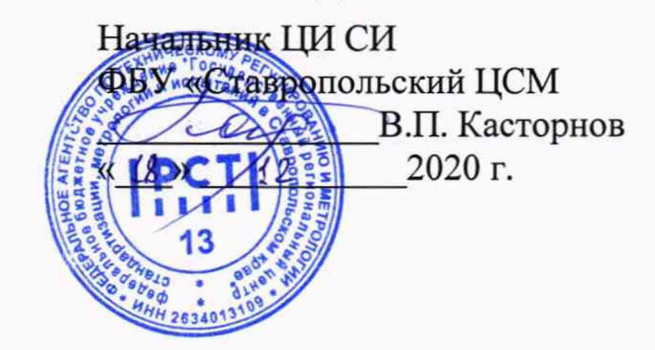

Государственная система обеспечения единства измерений

# БЛОКИ КОНТРОЛЯ И УПРАВЛЕНИЯ БКУ

## Методика поверки

ИЖСК.656136.509 Д1

# Содержание

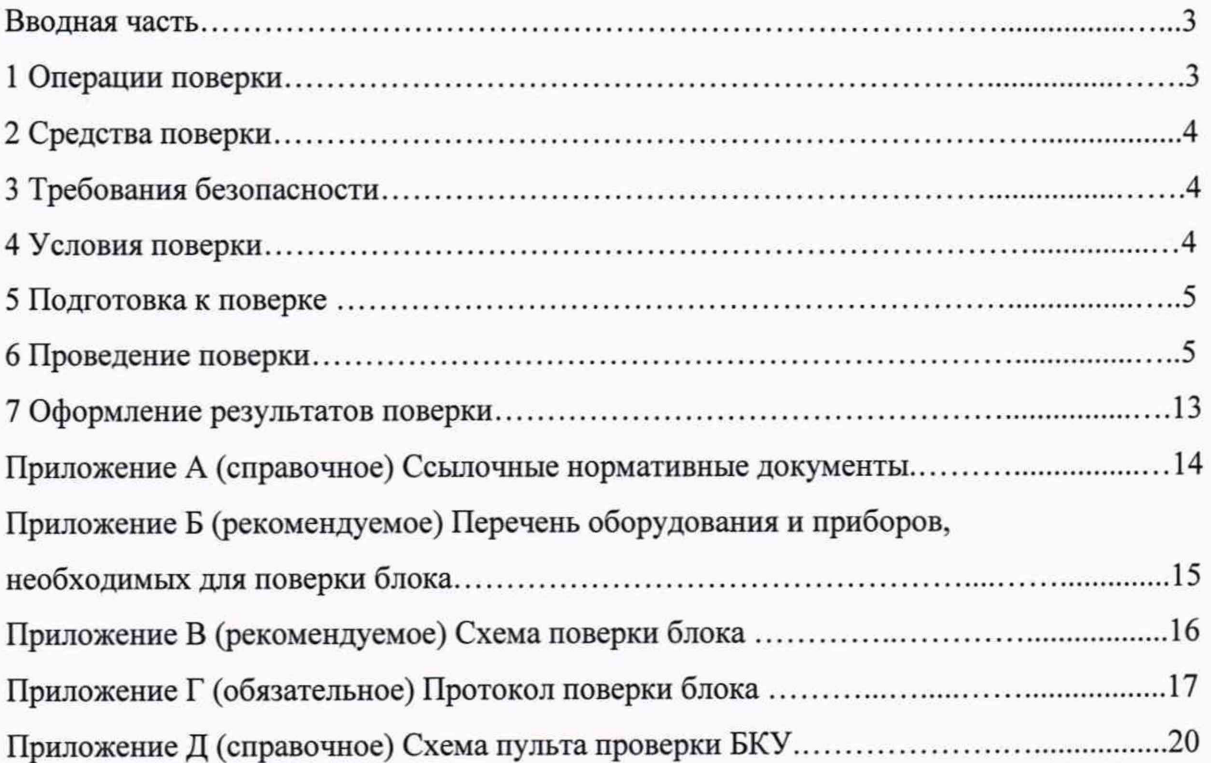

Настоящая методика поверки распространяется на блоки контроля и управления БКУ (далее - «блок», «блоки») предназначенные для задания режимов работы, регулирования и контроля входных и выходных параметров станций катодной защиты «СИГНАЛ» модульной конструкции СКЗ-ИП-М по ИЖСК.435211.008 ТУ и моноблочной конструкции СКЗ-ИП-МН по ИЖСК.435211.008 ТУ2, выпускаемый Публичным акционерным обществом Ставропольский радиозавод «Сигнал» (ПАО «Сигнал»), и устанавливает методику их первичной поверки после изготовления, при вводе в эксплуатацию, периодической поверки блоков, находящихся в эксплуатации, поверки блоков после ремонта или хранения.

Межповерочный интервал составляет 6 лет.

Перечень ссылочных нормативных документов указан в приложении А.

#### **1 Операции поверки**

1.1 При проведении поверки должны быть выполнены операции, указанные в таблице 1.1. Таблица 1.1

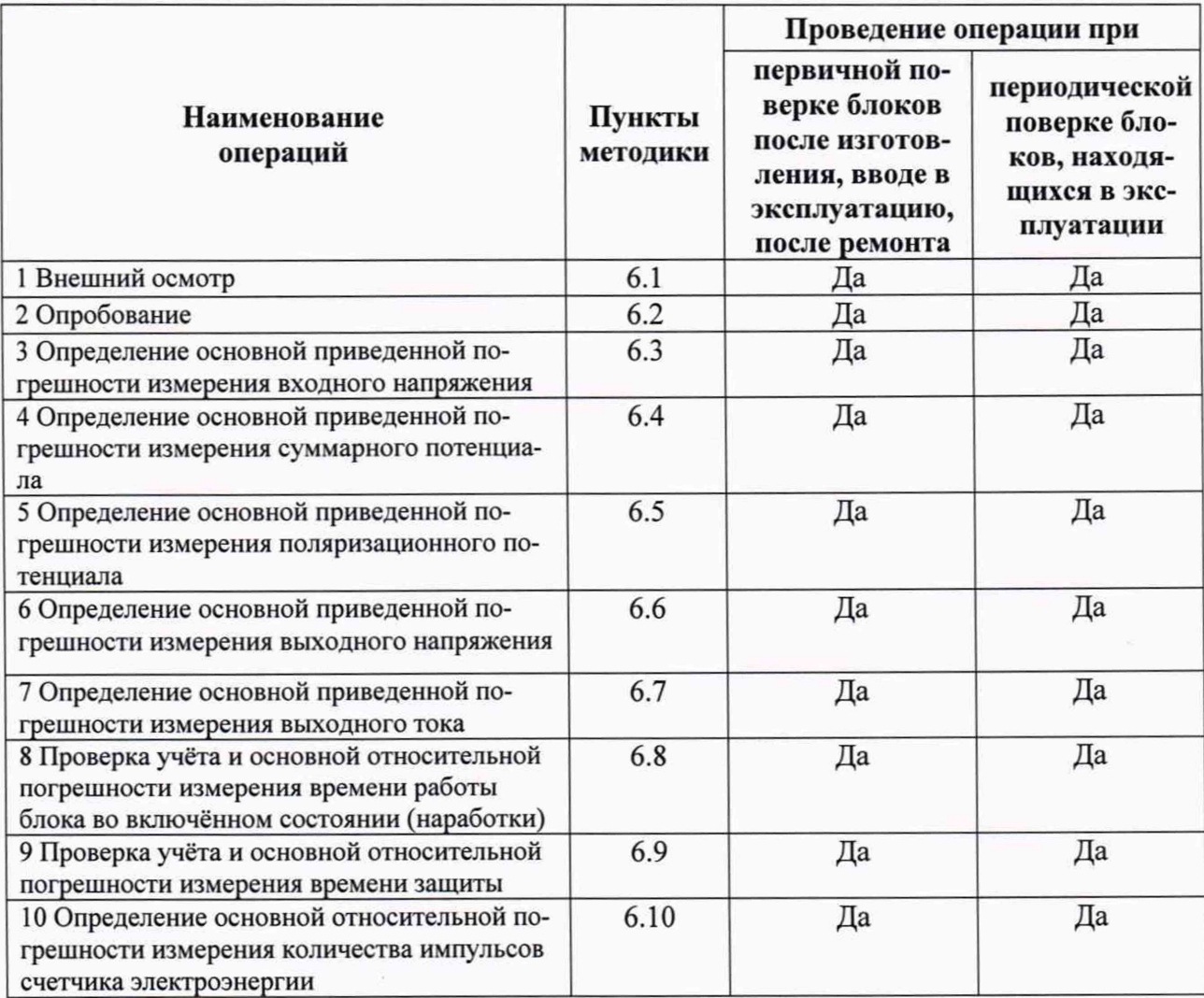

Проведение поверки отдельных измерительных каналов для меньшего числа измеряемых величин или на меньшем числе поддиапазонов измерений невозможно.

### **2 Средства поверки**

2.1 При проведении поверки должны быть применены средства измерений и вспомогательное оборудование, указанные в приложении Б.

Средства измерений должны быть исправны и поверены.

#### **3 Требования безопасности**

3.1 При проведении поверки блоков должно быть обеспечено выполнение требований безопасности, указанных в эксплуатационной документации на средства поверки, а также общие требования безопасности в соответствии с ГОСТ 12.2.007.0 и «Правилами техники безопасности при эксплуатации электроустановок потребителей», утвержденными Государственной инспекцией по энергетическому надзору, «Межотраслевые правила по охране труда (правил безопасности) при эксплуатации электроустановок» ПОТ РМ-016 (РД 153-34.0-03.150), а также требования безопасности, изложенные в руководствах по эксплуатации на блок и на средства измерений.

3.2 Эталонные (образцовые) средства измерений, применяемые при поверке блоков, должны соответствовать требованиям ГОСТ 12.2.003, ГОСТ 12.2.007.3, ГОСТ 22789.

#### **4 Условия поверки**

4.1 При проведении поверки блоков должны соблюдаться нормальные климатические условия, приведенные в ГОСТ 15150 и ГОСТ 8.395:

- температура окружающего воздуха, °С.................. от плюс 15 до плюс 35;

- относительная влажность воздуха, % .............................................от 40 до 80;

- атмосферное давление, кПа (мм рт. ст.)....от 84,0 до 106,7 (от 630 до 800).

4.2 На поверку блок должен поступать в сборе, с установленным программным обеспечением, соответствующим исполнению блока согласно ИЖСК.656136.509 ТУ.

4.3 Перед началом поверки блок выдерживают в помещении, в нормальных климатических условиях по ГОСТ 15150 в течение времени не менее 2 часов.

4.4 Средства измерений и измерительный инструмент, применяемые при поверке блока, должны быть поверены в установленном порядке и должны обеспечивать измерение параметров с заданной точностью.

4.5 При проведении поверки блока необходимо использовать тестовое программное обеспечение: «КСУСКЗ Диспетчер», «КСУСКЗ Регистратор», «Эмулятор МС», «СКЗ Утилита», предварительно установленные на персональный компьютер (ПК).

4.6 Не допускается проводить поверку блока при одновременном воздействии предельных значений нескольких внешних воздействующих факторов, если это не оговорено особо в изложении отдельных методов испытаний.

4.7 Ошибки персонала, выполняющего поверку блока, выход из строя в процессе поверки средств измерений не являются основанием для прекращения поверки блока и возврата блока изготовителю, если это не привело к выходу поверяемого блока из строя. После устранения ошибок при поверке, замены средств измерений на аналогичные, поверку блока следует продолжить.

4.8 Требования к квалификации поверителей.

К проведению поверки блоков допускаются поверители, аттестованные в установленном порядке, изучившие данную методику поверки, руководство по эксплуатации, технические условия на блоки, и имеющих группу по электробезопасности не ниже **III.**

#### **5 Подготовка к проверке**

5.1 Собирают на рабочем месте поверителя схему поверки блока, приведенную в приложении В.

5.2 Подготавливают к работе средства измерений и вспомогательное оборудование согласно указаниям, приведенным в их эксплуатационных документах.

5.3 Устанавливают на персональный компьютер (ПК) методом копирования тестовое программное обеспечение: «КСУСКЗ Диспетчер», «КСУСКЗ Регистратор», «СКЗ Утилита», «Эмулятор МС».

#### **6 Проведение поверки**

6.1 Внешний осмотр

При проведении внешнего осмотра блока должно быть установлено соответствие блока эксплуатационной документации в части комплектности, внешнего вида, отсутствия механических повреждений передней панели и разъёмов для подключения внешних кабелей.

6.2 Подготовка к поверке и опробование

6.2.1 Включить измерительные приборы и персональный компьютер. Подать питающее напряжение переменного тока с номинальным значением 230 В на блок. На дисплее блока должно появиться окно загрузки, затем информационное окно.

6.2.2 На ПК запустить программы «Эмулятор МС», «КСУСКЗ Диспетчер».

**6.3 Определение основной приведенной погрешности измерения напряжения питающей сети блока**

6.3.1 Для исполнений блока с питанием от одного фидера питающей сети, без резервирования питания от резервного фидера поверку провести в следующей последовательности.

6.3.2 Последовательным нажатием клавиши « |» (или «Т») на передней панели блока перейти в окно контроля напряжения питания блока ВХОД. НАПР, и автотрансформатором TV1 установить минимальное значение напряжения питания блока равным (150±2) В, контролируя его вольтметром PV1.

6.3.3 Считать показание напряжения питающей сети, отображаемое на дисплее блока.

Рассчитать основную приведенную погрешность измерения напряжения питающей сети блоком 5Uc Д, %, по формуле (6.3.1):

$$
\delta \text{Uc} \,\Pi = \frac{\text{Uc} \,\Pi - \text{Uc PV1}}{\text{Uc max}} \cdot 100\,\%,\tag{6.3.1}
$$

где Uc Д - показание напряжения питающей сети на дисплее блока, В;

Uc PV1 – показание напряжения питающей сети, измеренное вольтметром PV1, B;

Uc макс - нормируемое значение максимального измеряемого напряжения питающей сети блоком, равное 264 В.

Основная приведенная погрешность измерения напряжения питающей сети блоком  $\delta$ <sub>Uc</sub> должна быть в пределах  $\pm$ 2,5 %

6.3.4 Считать показание напряжения питающей сети, передаваемого в систему телемеханики, отображаемое на мониторе ПК в программе «КСУСКЗ Диспетчер» в поле «Напряжение основной сети».

Рассчитать основную приведённую погрешность напряжения питающей сети, передаваемого в систему телемеханики, 5Uc СТ, %, по формуле (6.3.2):

$$
\delta \text{Uc CT} = \frac{\text{Uc IIK} - \text{Uc PV1}}{\text{Uc maxc CT}} \cdot 100\,\%,\tag{6.3.2}
$$

где Uc ПК - показание напряжения питающей сети, отображаемое на мониторе ПК в программе «КСУСКЗ Диспетчер» в поле «Напряжение основной сети», В;

Uc PV1 - показание напряжения питающей сети, измеренное вольтметром PV1, В.

Uc макс СТ - нормируемое значение максимального измеряемого напряжения питающей сети, передаваемого в систему телемеханики, равное 264 В.

Основная приведенная погрешность напряжения питающей сети, передаваемого в систему телемеханики  $\delta_c$  СТ должна быть в пределах  $\pm 2.5$  %.

6.3.5 Провести повторные измерения согласно 6.3.3, 6.3.4 при установлении максимального рабочего напряжения питания блока 264 В с отклонением не более ±2 В и рассчитать значения приведенных погрешностей 5Uc Д и 5Uc СТ, по формулам (6.3.1) и (6.3.2), которые должны быть в пределах ±2,5 %.

6.3.6 Для исполнений блока с питанием от двух фидеров питающей сети, основного и резервного, с резервированием питания блока от резервного фидера, провести поверку и рассчитать значения приведенных погрешностей аналогично 6.3.3-6.3.5. При этом устанавливать значение напряжение резервной питающей сети блока автотрансформатором TV2, а напряжение контролировать вольтметром PV2. Измерять значения напряжения основной и резервной питающей сети на дисплее блока в окне контроля напряжения питания блока ВХОД. ОСН. и ВХОД. РЕЗ.

### **6.4 Определение основной приведенной погрешности измерения суммарного потенциала**

6.4.1 Последовательным нажатием клавиши « |» (или «Т») на передней панели блока перейти в окно контроля суммарного и поляризационного потенциалов, в котором на второй и третьей строках дисплея отображаются, соответственно - СУММ. ПОТ. и ПОЛЯР. ПОТ.

6.4.2 Автотрансформатором TV1 установить номинальное значение напряжения питания блока равным (230±2) В, контролируя его вольтметром PV1.

6.4.3 На выходе источника питания А8 установить значение напряжения, соответствующее максимальному значению измеряемого суммарного потенциала, равным 3,5 В, контролируя его вольтметром А9.

Считать показание суммарного потенциала, отображаемое на дисплее блока.

Рассчитать основную приведенную погрешность измерения суммарного потенциала  $\delta$ UCП Д, %, по формуле (6.4.1):

$$
\delta \text{UCTI} \, \Pi = \frac{\text{UCTI} \, \Pi - \text{UCTI A9}}{\text{UCTI maxc}} \cdot 100\,\%
$$
\n(6.4.1)

где UСП Д – показание суммарного потенциала, отображаемое на дисплее, В;

U Cn А9 - измеренное значение суммарного потенциала внешним вольтметром А9, В;

иСП макс - нормируемое значение максимального измеряемого суммарного потенциала, равное 3,5 В.

Основная приведенная погрешность измерения суммарного потенциала блоком  $\delta$ UCП Д должна быть в пределах ±2,5 %

6

6.4.4 Считать показание суммарного потенциала на мониторе ПК, отображаемое в окне программы «КСУСКЗ Диспетчер» в поле «Суммарный».

Рассчитать приведенную основную погрешность суммарного потенциала. передаваемого в систему телемеханики  $\delta$ UCII CT, %, по формуле (6.4.2):

$$
\delta \text{UCII CT} = \frac{\text{UCII IHK} - \text{UCII A9}}{\text{UCII make. CT}} \cdot 100\% \tag{6.4.2}
$$

где UCП ПК - показание суммарного потенциала, отображаемое на мониторе ПК при номинальном напряжении питающей сети, В;

UCII А9 - измеренное значение суммарного потенциала внешним вольтметром А9 при номинальном напряжении питающей сети, В;

UCII макс. CT - нормируемое значение максимального измеряемого суммарного потенциала, передаваемого в систему телемеханики, равное 3,5 В.

Основная приведенная погрешность суммарного потенциала, передаваемого в систему телемеханики должна быть в пределах ±2.5 %.

6.4.5 Провести повторные измерения при установлении на выходе источника питания А8 напряжения, соответствующего минимальному значению измеряемого суммарного потенциала 0,5 В, и рассчитать значения приведённых погрешностей  $\delta$ UCП Д и  $\delta$ UCП СТ по формулам (6.4.1) и (6.4.2), которые должны быть в пределах  $\pm 2.5$  %.

6.4.6 Для исполнений блока с несколькими каналами измерения суммарного потенциала провести измерения и расчеты приведенных погрешностей для каждого канала. Для этого на пульте необходимо установить переключатель выбора каналов контроля потенциала (SA5) в положение, соответствующее проверяемому каналу. При этом выбор канала измерения суммарного потенциала осуществляется с помощью клавиш «-» и «->» на блоке, а показание суммарного потенциала, отображаемое на мониторе ПК, в программе «КСУСКЗ Лиспетчер» - в поле «Канал».

### 6.5 Определение основной приведенной погрешности измерения поляризационного потенциала

6.5.1 Измерение поляризационного потенциала проводят в установленном согласно 6.4.1 окне контроля суммарного и поляризационного потенциалов на второй и третьей строках дисплея, соответственно - СУММ. ПОТ. и ПОЛЯР. ПОТ.

6.5.2 Автотрансформатором TV1 установить номинальное значение напряжения питания блока равным (230±2) В, контролируя его вольтметром PV1.

6.5.3 Перевести переключатель SA6 на пульте во включенное положение.

На выходе источника питания А8 установить значение напряжения, соответствующее максимальному значению измеряемого поляризационного потенциала, равным 1,2 В, контролируя его вольтметром А9.

Считать показание поляризационного потенциала, отображаемое на дисплее блока.

Рассчитать основную приведенную погрешность измерения поляризационного потенциала бUПП Д, %, по формуле (6.5.1):

$$
\text{UIIII } \mu = \frac{\text{UIIII } \mu - \text{UIIII A9}}{\text{UIIII } \text{make}} \cdot 100\% \tag{6.5.1}
$$

где UПП Д - показание поляризационного потенциала, отображаемое на дисплее, В;

UПП А9 - измеренное значение поляризационного потенциала внешним вольтметром  $A9, B;$ 

иПП макс — нормируемое значение максимального измеряемого поляризационного потенциала, равное 1,2 В.

Основная приведенная погрешность измерения поляризационного потенциала блоком 51Л1П Д должна быть в пределах ±2,5 %.

6.5.4 Считать показание поляризационного потенциала на мониторе ПК, отображаемое в окне программы «КСУСКЗ Диспетчер» в поле «Поляризационный».

Рассчитать основную приведенную погрешность поляризационного потенциала, передаваемого в систему телемеханики, 81ШП СТ, %, по формуле (6.5.2):

$$
\rm{UIIII~IIK}-\rm{UIIII}~A9
$$

 $\delta$ UIIII CT =  $\frac{100\%}{6.5.2}$ иПП макс. СТ

где UПП ПК - показание поляризационного потенциала, отображаемое на мониторе ПК при номинальном напряжении питающей сети, В;

иПП А9 - измеренное значение поляризационного потенциала внешним вольтметром А9 при номинальном напряжении питающей сети, В;

иПП макс. СТ - нормируемое значение максимального измеряемого поляризационного потенциала, передаваемого в систему телемеханики, равное 1,2 В.

Основная приведенная погрешность поляризационного потенциала, передаваемого в систему телемеханики, должна быть в пределах ±2,5 %.

6.5.5 Провести повторные измерения при установлении на выходе источника питания А8 напряжения, соответствующего минимальному значению измеряемого поляризационного потенциала 0,8 В, и рассчитать значения основных приведённых погрешностей 61ШП Д и  $\delta$ UПП СТ по формулам (6.5.1) и (6.5.2), которые должны быть в пределах  $\pm 2.5$  %.

6.5.6 Для исполнений блока с несколькими каналами измерения поляризационного потенциала провести измерения и расчёты приведенных погрешностей для каждого канала. Для этого на пульте необходимо установить переключатель выбора каналов контроля потенциала (SA5) в положение, соответствующее проверяемому каналу. При этом выбор канала измерения поляризационного потенциала осуществляется с помощью клавиш «\*—» и «—>» на блоке, а показание поляризационного потенциала, отображаемое на мониторе ПК, в программе «КСУСКЗ Диспетчер» - в поле «Канал».

По завершении испытаний отключить переключатель SA6 на пульте.

### **6.6 Определение основной приведенной погрешности измерения выходного напряжения**

6.6.1 Последовательным нажатием клавиши « |» (или « |» ) на передней панели блока перейти в окно контроля выходного напряжения и выходного тока, в котором на второй и третьей строках дисплея отображаются, соответственно - ВЫХ. НАПР, и ВЫХ. ТОК.

6.6.2 Автотрансформатором TV1 установить номинальное значение напряжения питания блока равным (230±2) В, контролируя его вольтметром PV1.

6.6.3 В окне программы «Эмулятор МС» в поле «Нагрузка» первого силового модуля снять метку «V» и в поле «Состояние» установить выходное напряжение на выходе первого силового модуля (МС), равное 96 В, соответствующее номинальному значению выходного напряжения СКЗ в режиме удвоенного выходного напряжения.

Считывают показание выходного напряжения, отображаемое на дисплее блока.

Рассчитывают основную приведенную погрешность измерения выходного напряжения блоком б $U$ вых. Д, %, по формуле:

$$
5\text{UBbIX. } \Pi = \frac{\text{UBbIX. } \Pi - \text{UBbIX. } \text{MC}}{\text{Lln}(N) \cdot \text{LON}} \cdot 100\% \tag{6.6.1}
$$

**UBLIX. HOPM.** 

где Uвых. Д. - показание выходного напряжения, отображаемое на дисплее при номинальном напряжении питающей сети, В;

Uвых. МС - установленное значение выходного напряжения первого силового модуля СКЗ при номинальном напряжении питающей сети, В.

Uвых. норм. - нормируемое значение максимального измеряемого выходного напряжения блоком, равное 100 В.

Основная приведенная погрешность измерения выходного напряжения блоком лолжна быть не более ±2.5 %

6.6.4 Считывают показание выходного напряжения, отображаемое в окне программы «КСУСКЗ Диспетчер» в поле «Напряжение» для первого силового модуля на мониторе ПК.

основную приведенную Рассчитывают погрешность выходного напряжения, передаваемого в систему телемеханики бUвых СТ, %, по формуле:

$$
6\text{UBbIX CT} = \frac{\text{UBbIX. IIK} - \text{UBbIX. MC}}{\text{UBbIX. HopM.}} \cdot 100\% \tag{6.6.2}
$$

где Uвых. ПК - показание выходного напряжения, отображаемое на мониторе ПК при номинальном напряжении питающей сети, В;

UBЫХ. МС - установленное значение выходного напряжения первого силового модуля СКЗ при номинальном напряжении питающей сети, В.

Uвых. норм. - нормируемое значение максимального измеряемого выходного напряжения, передаваемого в систему телемеханики, равное 100 В.

Основная приведенная погрешность выходного напряжения, передаваемого в систему телемеханики, должна быть не более ±2,5 %.

6.6.5 Провести измерения при установлении выходного напряжения 1 В, и рассчитать значения приведенных погрешностей  $\delta$ Uвых Д и  $\delta$ Uвых СТ по формулам 6.6.1 и 6.6.2, которые должны быть в пределах ±2,5 %.

6.6.6 Для исполнений блока, предназначенных для СКЗ с несколькими каналами провести измерения выходного напряжения и расчеты погрешностей по 6.6.2-6.6.5 для каждого канала. При этом ввод напряжения в программе «Эмулятор МС» производить в окне силового модуля соответствующего канала.

#### 6.7 Определение основной приведенной погрешности измерения выходного тока

6.7.1 Измерение выходного тока проводят в установленном согласно 6.6.1 окне контроля выходного напряжения и выходного тока на второй и третьей строках дисплея, соответственно - ВЫХ. НАПР. и ВЫХ. ТОК.

6.7.2 Автотрансформатором TV1 установить номинальное значение напряжения питания блока равным (230±2) В, контролируя его вольтметром PV1.

6.7.3 В окне программы «Эмулятор МС» в поле «Автоматический режим» первого силового модуля снять метку « $\vee$ » и в поле «Состояние» установить выходной ток, равный 100 А, соответствующий номинальному значению выходного тока СКЗ в номинальном режиме (без удвоения выходного напряжения).

Считывают показание выходного тока, отображаемое на дисплее блока.

Рассчитывают основную приведенную погрешность измерения выходного тока блоком бІвых. Д, %, по формуле:

$$
6\text{IBbIX. } \mathcal{I} = \frac{\text{IBbIX } \mathcal{I} - \text{IBbIX. } \text{MC}}{\text{IBbIX. } \text{HOPM.}} \cdot 100\% \tag{6.7.1}
$$

где 1вых. Д - показание выходного тока, отображаемое на дисплее при номинальном напряжении питающей сети, В;

1вых. МС - значение выходного тока, установленного в программе «Эмулятор МС»;

1вых. норм. - нормируемое значение максимального измеряемого выходного тока блоком, равное 100 А.

Основная приведенная погрешность измерения выходного тока блоком должна быть не более ±2,5 %

6.7.4 Считывают показание выходного тока, отображаемое в окне программы «КСУСКЗ Диспетчер» в поле «Ток» на мониторе ПК.

Рассчитывают основную приведенную погрешность выходного тока, передаваемого в систему телемеханики б1вых СТ, %, по формуле:

> $=$   $\frac{\text{IbbX}}{\text{IbbX}}$ . ПК – 1вых. МС  $f_{\text{BBBX CT}} =$   $\longrightarrow$   $\cdot$  100 % (6.7.2) 1вых. норм.

где Івых. ПК - показание выходного тока, отображаемое на мониторе ПК при номинальном напряжении питающей сети, В;

1вых. МС - значение выходного тока, установленного в программе «Эмулятор МС»;

1вых. норм. - нормируемое значение максимального измеряемого выходного тока, передаваемого в систему телемеханики, равное 100 А.

Основная приведённая погрешность выходного тока, передаваемого в систему телемеханики, должна быть не более ±2,5 %

6.7.5 Провести повторные измерения при выходном токе 1 А, и рассчитать значения приведённых погрешностей 51вых. Д и *8* 1вых. СТ по формулам 6.7.1 и 6.7.2, которые должны быть в пределах ±2,5 %.

6.7.6 Для исполнений блока, предназначенных для СКЗ с несколькими каналами провести измерения и расчеты погрешностей по 6.7.2-6.7.5 для каждого канала. При этом ввод тока в программе «Эмулятор МС» производить в окно силового модуля соответствующего канала.

### **6.8 Проверка учёта и основной относительной погрешности измерения времени работы блока во включённом состоянии (наработки)**

6.8.1 Автотрансформатором TV1 установить номинальное значение напряжения питания блока равным (230±2) В, контролируя его вольтметром PV1.

6.8.2 Подать напряжение питающей сети на блок.

6.8.3 На ПК запустить программы «СКЗ Утилита» и «КСУСКЗ Диспетчер».

6.8.4 Последовательным нажатием клавиши « |» (или « |») на передней панели блока перейти в окно контроля времени наработки и времени защиты, в котором на второй и третьей строках дисплея отображаются, соответственно - НАРАБОТКА и ЗАЩИТА.

6.8.5 В момент обнуления показаний минут и секунд в программе «СКЗ Утилита» на ПК в поле «Время наработки» запускают внешние часы-секундомер.

Считывают значения текущего времени наработки в строке НАРАБОТКА на дисплее блока, Тен Д нач..

Считывают показание текущего времени наработки, отображаемое в окне программы «КСУСКЗ Диспетчер» в поле «Наработка» на мониторе ПК, Тен ПК нач.

По истечении 1 час (3600 с) в момент обнуления показаний секунд в поле «Время наработки» программы «СКЗ Утилита» останавливают внешние часы-секундомер, считывают конечное значение текущего времени наработки на ПК в поле «Наработка» программы «КСУСКЗ Диспетчер» Тен ПК кон., а также значение показаний в строке НАРАБОТКА на дисплее блока Тен Д кон..

Рассчитывают относительную погрешность измерения времени наработки, отображаемого на дисплее блока бТсн Д, %, по формуле:

(Тен Д кон. - Тен Д нач.) \* 3600 - Тен ЧС  $\overline{6T}$ CH  $\overline{A}$  =  $\overline{C}$  =  $\overline{C}$  =  $\overline{6.8.1}$  (6.8.1) 3600

где Тен Д кон. - конечное показание времени наработки, отображаемое на дисплее блока, ч;

Тен Д нач. - начальное показание времени наработки, отображаемое на дисплее блока, **ч;**

Тен ЧС - измеренное значение времени наработки внешними часами-секундомером, с.

Относительная погрешность измерения времени наработки блока должна быть не более ±1,0 %.

6.8.6 Рассчитывают относительную погрешность времени наработки, передаваемого в систему телемеханики бТсн СТ, %, по формуле:

$$
6\text{Tr} \, \text{C}\text{T} = \frac{(\text{Tr} \, \text{IIK} \, \text{KOH.} - \text{Tr} \, \text{IIK} \, \text{Hau.}) \cdot 3600 - \text{Tr} \, \text{HC}}{3600} \cdot 100\% \quad (6.8.2)
$$

где Тен ПК кон. - конечное показание времени наработки, отображаемое на мониторе ПК, ч;

Тен ПК нач. - начальное показание времени наработки, отображаемое на мониторе ПК, **ч;**

Тен ЧС - измеренное значение времени наработки внешними часами-секундомером, с.

Относительная погрешность времени наработки, передаваемого в систему телемеханики, должна быть не более ±1,0 %.

**6.9 Проверка учёта и основной относительной погрешности измерения времени защиты**

6.9.1 Автотрансформатором TV1 установить значение напряжения питания блока равным (230±2) В, контролируя его вольтметром PV1.

6.9.2 Подать напряжение питающей сети на блок.

6.9.3 На ПК запустить программы «Эмулятор МС» и «СКЗ Утилита».

6.9.4 Нажать клавишу МЕНЮ/ВВОД в поверяемом блоке и установить режим стабилизации тока и уставку тока 10 А.

Измерение времени защиты проводят в установленном согласно 6.8.1 окне контроля времени наработки и времени защиты на второй и третьей строках дисплея, соответственно - НАРАБОТКА и ЗАЩИТА.

В окне программы «Эмулятор МС» в поле «Автоматический режим» первого силового модуля снять метку «V»» и в поле выходного тока установить значение, которое меньше уставки тока на 5 % (9,5 А), при этом на дисплее блока появится надпись «Потенциал не норма».

Убедиться, что в окне программы «СКЗ Утилита» в поле «Время защиты», значение счетчика остается неизменным.

6.9.5 В окне программы «Эмулятор МС» в поле «Автоматический режим» первого силового модуля установить метку «V», после этого в окне программы «СКЗ Утилита» в поле «Время защиты» значение счетчика начнет прирастать. При обнулении показаний минут и секунд запустить часы-секундомер.

Считывают значения текущего времени защиты в строке ЗАЩИТА на дисплее блока Тез Д нач..

Считывают показание текущего времени защиты, отображаемое в окне программы «КСУСКЗ Диспетчер» в поле «Наработка» на мониторе ПК Тез ПК нач.

По истечении 1 час (3600 с) при обнулении показаний секунд в поле «Время защиты» программы «СКЗ Утилита» останавливают внешние часы-секундомер, считывают конечное значение текущего времени защиты на ПК в поле «Наработка» программы «КСУСКЗ Диспетчер» Тез ПК кон., а также значение показаний в строке ЗАЩИТА на дисплее блока Тез Д кон..

Рассчитать относительную погрешность измерения времени защиты блоком при номинальном напряжении питающей сети 230 В, бТсз Д, %, по формуле:

$$
6\text{Tc3 }\n\pi = \frac{(\text{Tc3 }\n\pi \text{ koh.} - \text{Tc3 }\n\pi \text{ hau.}) \cdot 3600 - \text{Tc3 } \text{ 4C}}{3600} \cdot 100\% \tag{6.9.1}
$$

где Тез Д кон. - конечные показания времени защиты, отображаемое на дисплее, ч;

Тез Д нач. - начальные показания времени защиты, отображаемое на дисплее, ч;

Тез ЧС - измеренное значение времени наработки внешними часами-секундомером, с.

Относительная погрешность измерения времени защиты блока должна быть не более  $\pm 1,0\%$ .

6.9.6 Рассчитывают относительную погрешность времени защиты, передаваемого в систему телемеханики, при номинальном напряжении питающей сети 230 В, бТсз СТ, %, по формуле:

$$
6\text{Tc3 CT} = \frac{(\text{Tc3 IIK KOH.} - \text{Tc3 IIK Ha4.}) \cdot 3600 - \text{Tc3 UC}}{3600} \cdot 100\% \tag{6.9.2}
$$

где Тез ПК кон. - конечное показание времени защиты, отображаемое на мониторе ПК, ч;

Тсз ПК нач. - начальное показание времени защиты, отображаемое на мониторе ПК, ч;

Тез ЧС - измеренное значение времени наработки внешними часами-секундомером, с.

Относительная погрешность времени защиты, передаваемого в систему телемеханики, должна быть не более ±1,0 %.

6.9.7 Для исполнений блока, предназначенных для СКЗ с несколькими каналами повторить замеры по 6.9.5, 6.9.6 для каждого канала.

### **6.10 Определение основной относительной погрешности измерения количества импульсов счётчика электроэнергии**

6.10.1 На панели блока нажать кнопку «Меню/Ввод» и при помощи кнопки « |» выбрать окно с показаниями счётчика электроэнергии СЧ. ЭЛ.

6.10.2 В окне программы «СКЗ Утилита» в поле «Счётчик Импульсов» - «Основной» считать начальные показания счётчика импульсов основной сети.

6.10.3 Подать от генератора импульсов А6 прямоугольные импульсы частотой 10 Гц и амплитудой 5 В в количестве  $(10000 \pm 500)$  импульсов.

С помощью частотомера А7 фиксировать количество сгенерированных импульсов.

6.10.4 В окне программы «СКЗ Утилита» в поле «Счетчик Импульсов» - «Основной» считать конечные показания счетчика импульсов электроэнергии.

6.10.5 Рассчитать относительную погрешность измерения количества импульсов счётчика электроэнергии 5си, %, по формуле:

$$
\delta_{\text{CH}} = \frac{(\text{Diff KOH} - \text{Diff HAV}) - \text{Diff}}{\text{Diff HAV}} \cdot 100\,\% \,, \tag{6.10.1}
$$

где п<sub>ит нач</sub> - начальные показания количества импульсов в окне программы «СКЗ Утилита» в поле «Счетчик Импульсов» - «Основной»;

пит кон - конечные показания количества импульсов в окне программы «СКЗ Утилита» в поле «Счетчик Импульсов» - «Основной»;

пич - количество импульсов, измеренное частотомером.

Значение  $\delta_{\text{CH}}$  должно быть в пределах  $\pm 0.1$  %.

6.10.6 Для исполнения блока с резервированием питания блока провести аналогичные измерения и рассчитать относительную погрешность измерения количества импульсов счётчика электроэнергии резервной сети.

#### **7 Оформление результатов поверки**

7.1 При положительных результатах поверки блока оформляют запись в паспорте. На мастику в пломбировочной чашке наносят знак поверки.

7.2 При отрицательных результатах поверки оформляют извещение о непригодности в соответствии с приказом Минпромторга № 2510 от 31.07.2020 г.

7.3 Результаты периодической поверки блока заносят в протокол по форме, приведенной в приложении Г. Протокол хранят до следующей поверки.

# **Приложение А**

**(справочное)**

# **Ссылочные нормативные документы**

**Таблица АЛ**

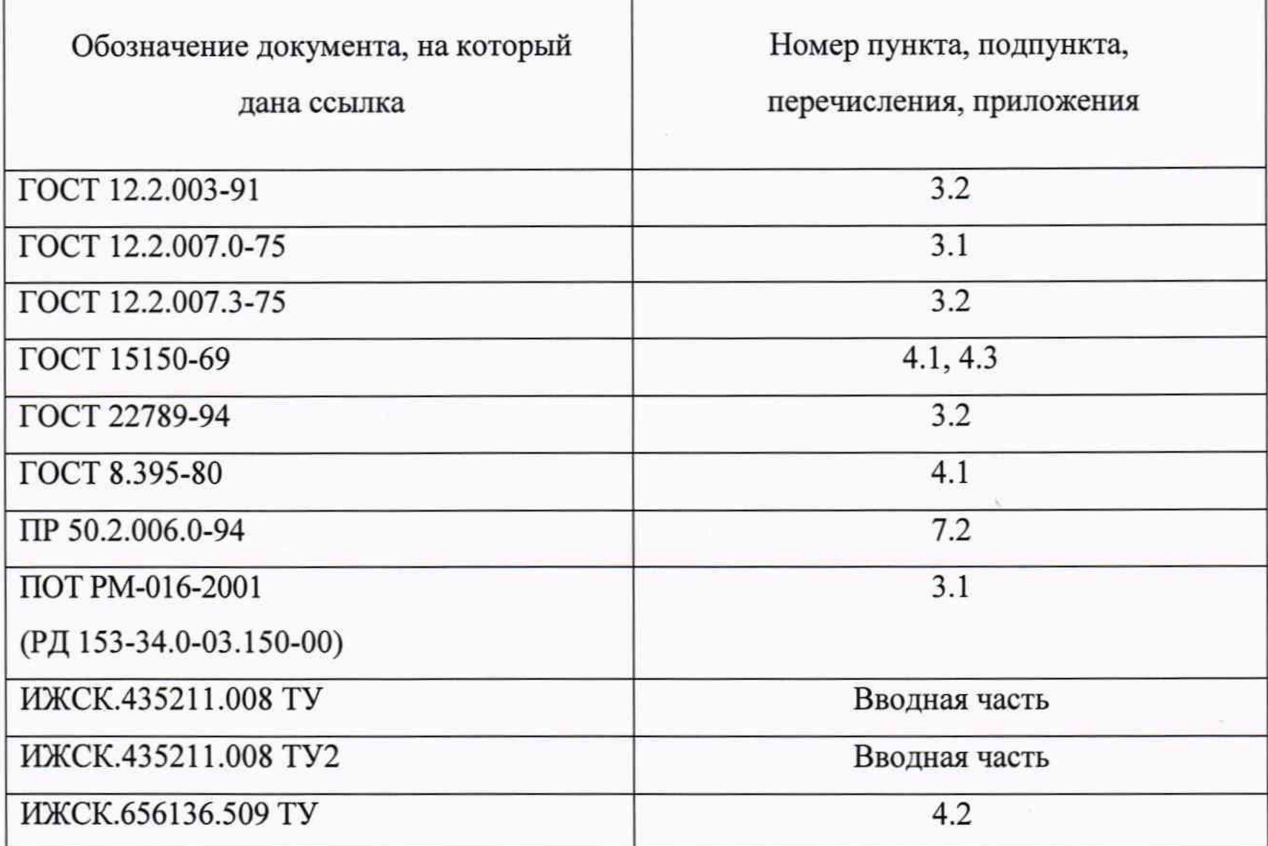

## Приложение Б

(рекомендуемое)

# Перечень оборудования и приборов, необходимых для поверки блока

# Таблица Б.1 - Перечень средств измерений и вспомогательного оборудования

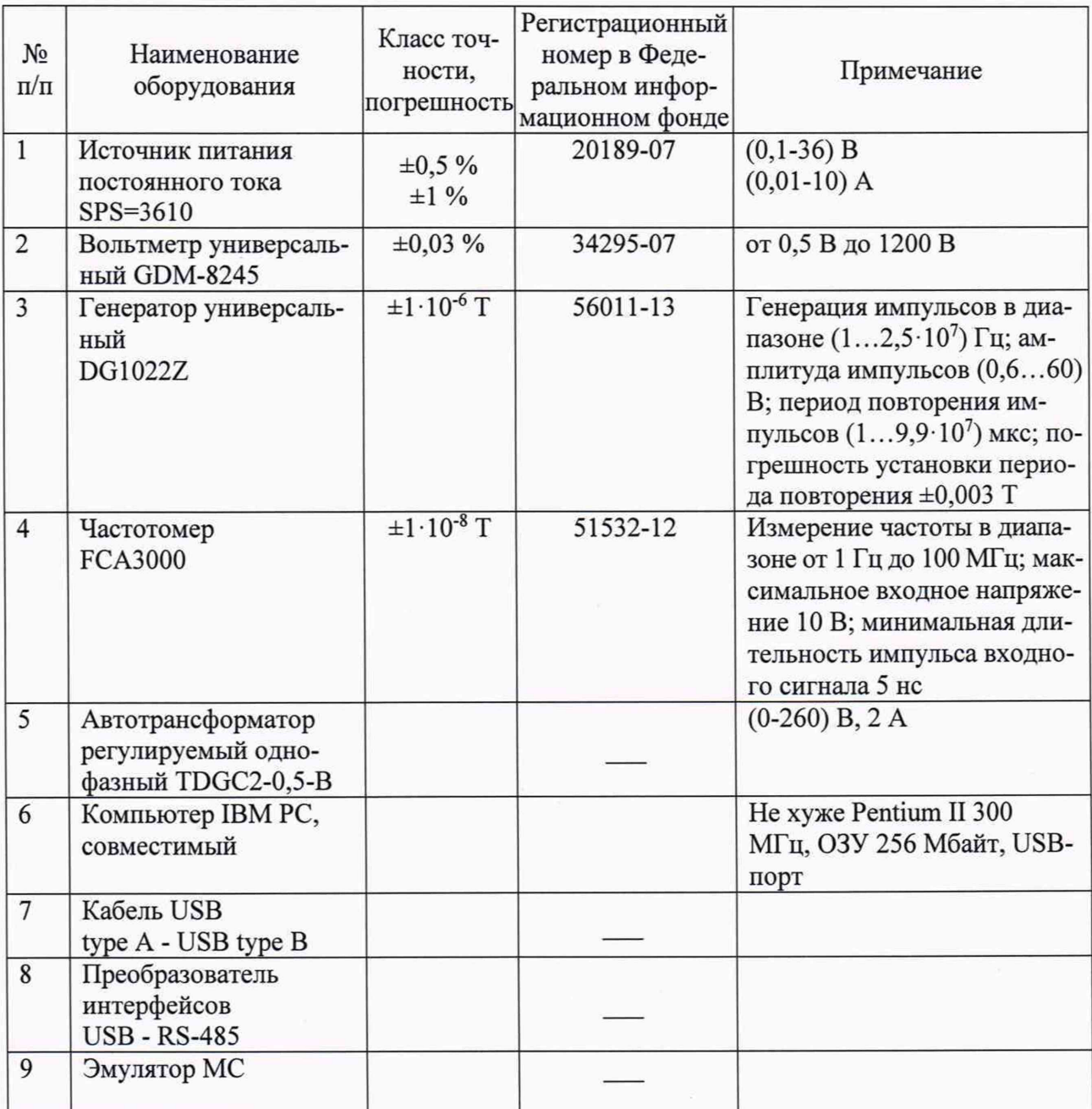

### Приложение В

(рекомендуемое)

### Схема поверки блока

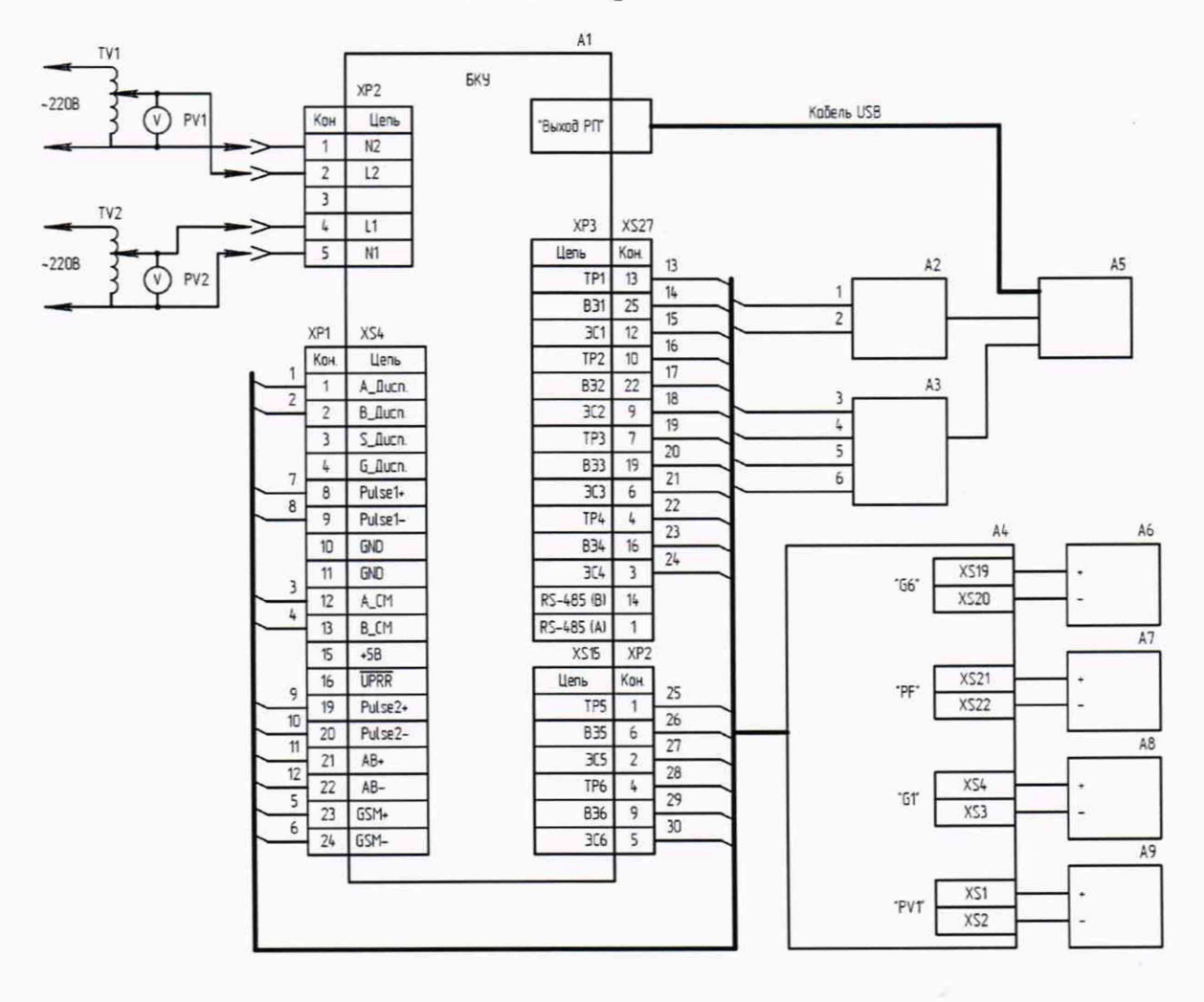

- А1 испытываемый блок;
- А2 преобразователь интерфейсов USB RS-485;
- АЗ эмулятор МС;
- А4 пульт проверки БКУ;
- А5 компьютер IBM РС-совместимый;
- А6 генератор универсальный DG1022Z;
- А7 частотомер FCA3000;
- А8 источник питания постоянного тока Б5-48;
- А9 вольтметр универсальный GDM-8245;
- PV1, PV2 вольтметр переменного тока GDM-8245;
- TV1, TV2 автотрансформатор регулируемый однофазный TDGC2-0,5-B.

Рисунок В.1 - Схема проверки блока

# **Приложение Г**

**(обязательное)**

### **Протокол поверки блока БКУ**

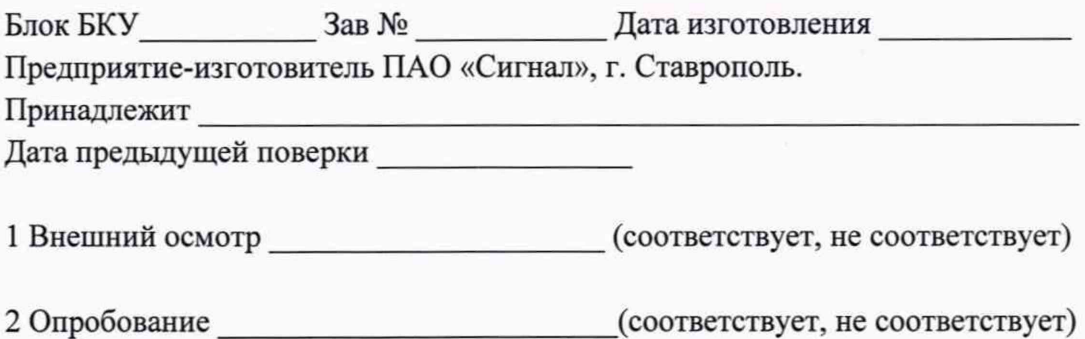

**3 Определение основной приведенной погрешности измерения напряжения питания блока**

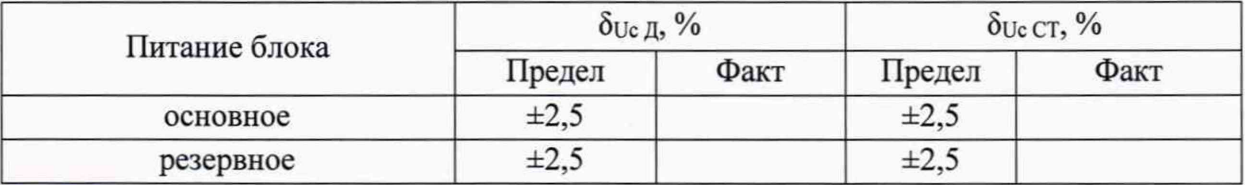

**4 Определение основной приведенной погрешности измерения потенциала**

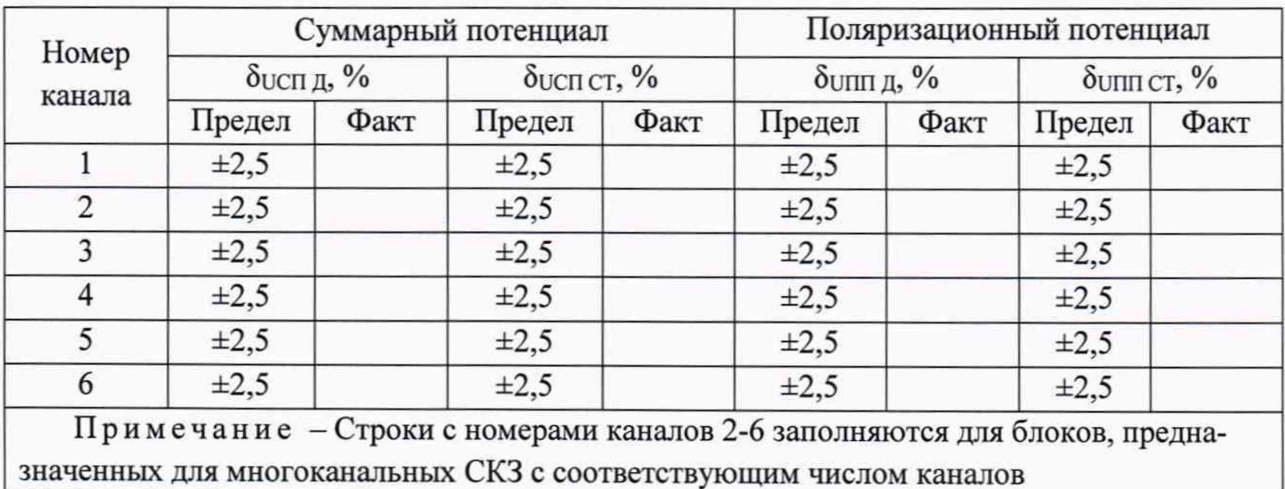

**5 Определение основной приведенной погрешности измерения выходного напряжения и выходного тока**

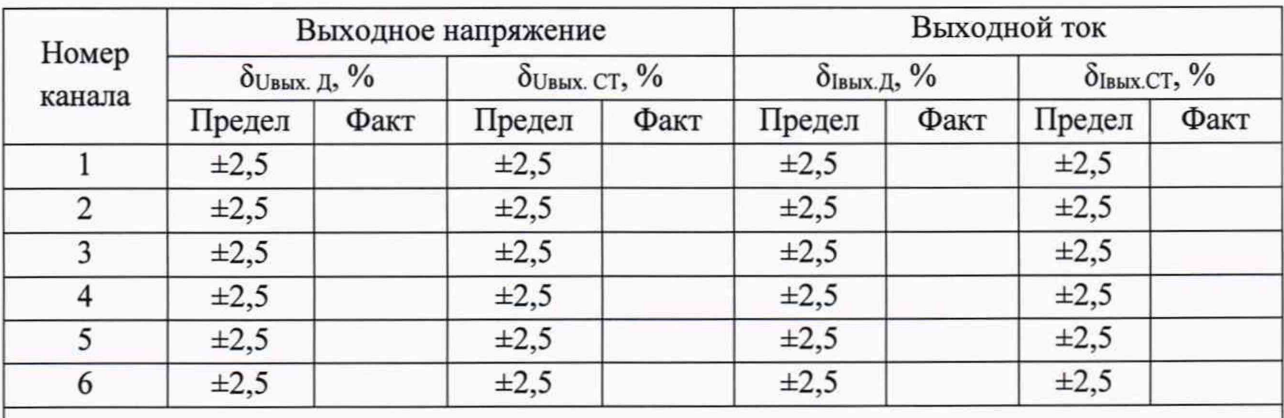

**Примечание - Строки с номерами каналов** 2-6 **заполняются для блоков, предназначенных для многоканальных СКЗ с соответствующим числом каналов**

**6 Определение основной относительной погрешности измерения времени работы блока во включенном состоянии (времени наработки)**

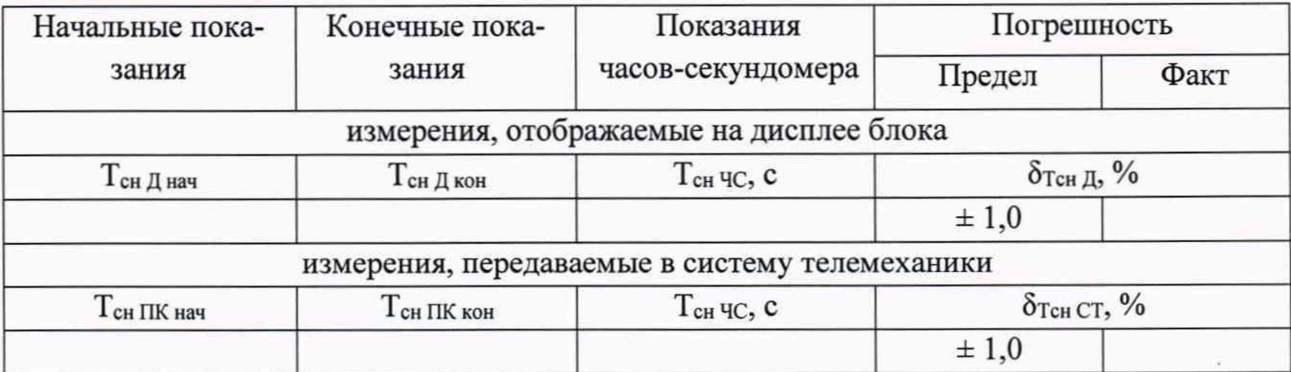

**7 Определение основной относительной погрешности измерения времени защиты**

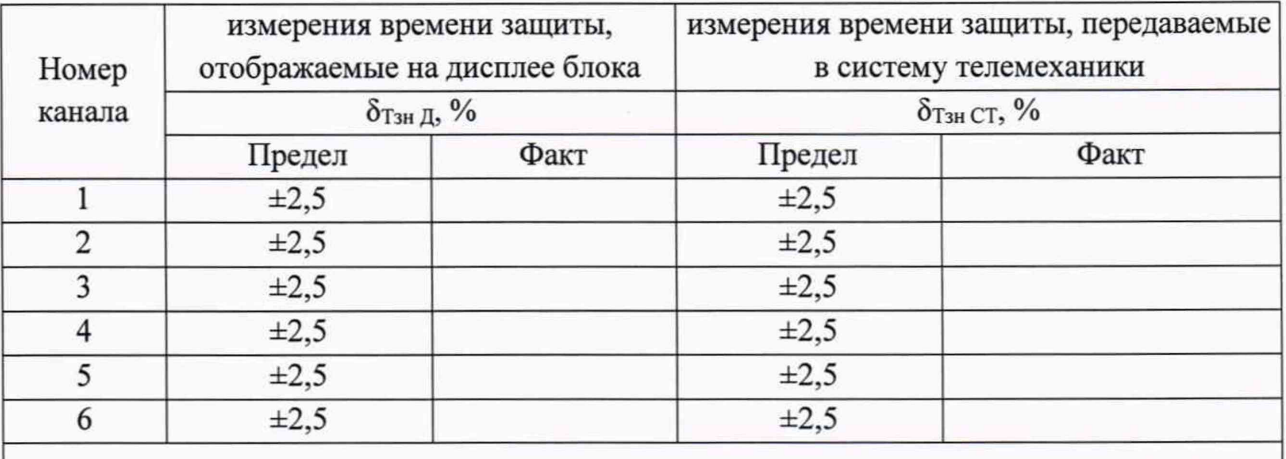

**Примечание - строки с номерами каналов 2-6 заполняются для блоков, предназначенных для многоканальных СКЗ с соответствующим числом каналов**

8 Определение основной относительной погрешности измерения количества импульсов счётчиков электроэнергии

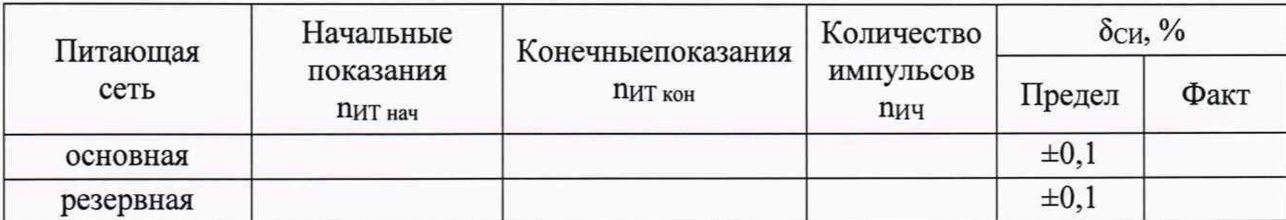

Заключение: «Поверка выполнена»

Поверитель Поверитель Подпись, расшифровка подписи)

Знак поверки

Дата поверки

## Приложение Д (справочное) Схема пульта проверки БКУ

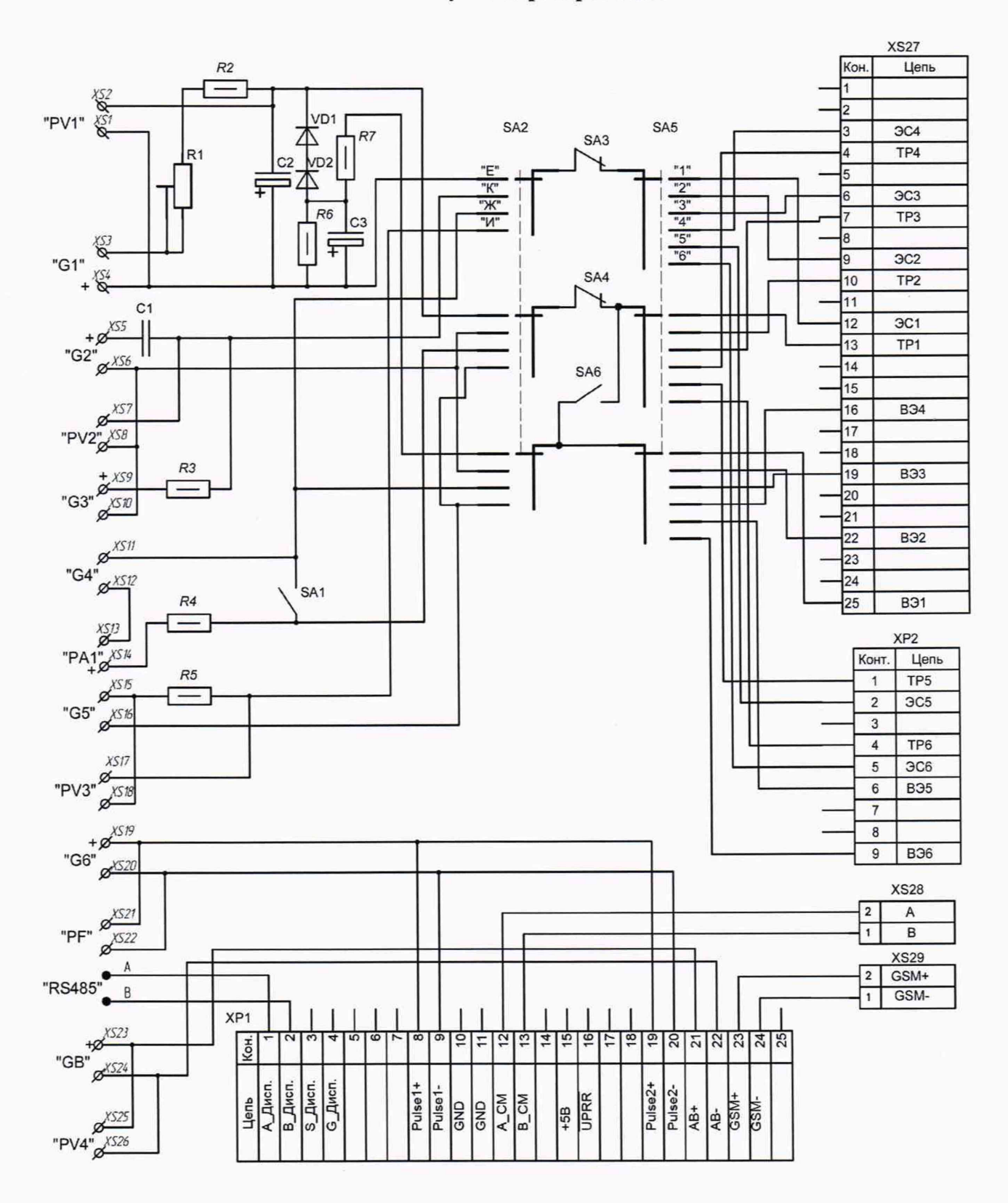

Рисунок Д.1 - Схема пульта проверки БКУ

#### **Продолжение приложения Д**

**Перечень элементов**

**X S 1-X S 26-гнездо Г4.0;**

**XS27 - розетка DB25F;**

**XS28, XS29 - розетка 15EDGK-3.5-02P-14;**

**ХР1 - вилка DB25M;**

**ХР2 - вилка DB9M;**

**SA1, SA3, SA4, SA6 - тумблер ТЗ;**

**SA2 - галетный переключатель ПГК-4ПЗН;**

**SA5 - галетный переключатель ПГК-6ПЗН;**

VD1, VD2 - диод 1N4007;

**R1 - переменный резистор 150 Ом;**

**R***2 -* **резистор С2-ЗЗН-0,5-100 Ом ±5%;**

**R3 - резистор C2-33H-0,5-3 кОм ±5%;**

**R4 - резистор С2-29-0,5-91 Ом ±1%;**

**R5 - резистор С2-29-0,5-1 МОм±1%;**

**R6 - резистор С2-ЗЗН-0,5-1 кОм ±5%;**

**R7 - резистор С2-ЗЗН-0,5-100 кОм ±5%;**

**С1 - конденсатор К73-17-10 мкФ-63 В;**

**С2 - конденсатор К50-35-470 мкФ-63 В;**

**СЗ - конденсатор К50-35-10 мкФ-63 В;**